## NeuroShell Trader

The Average Peak Excursion indicators described by Chris Young can be easily implemented in the NeuroShell Trader by combining a few of the NeuroShell Trader's over 800 indicators. To implement the excursion indicators, select 'New Indicator ...' from the 'Insert' menu and use the Indicator Wizard to create the following indicators:

## N-day Peak Excursion:

Max2( Subtract( PriceHigh(*High*,*N*), PriceOpen(*Open*,*N*) ), Subtract ( PriceOpen(*Open*,*N*), PriceLow(*Low*,*N*) )

## Average Peak Excursion (APE)

Avg (PeakExcursion, X)

## APE Alpha

Divide (Ln(Divide(AvgPeakExcursion(N), AvgPeakExcursion(1))), Ln(N))

Marge Sherald, Ward Systems Group, Inc 301 662 7950, E-mail sales@wardsystems.com http://www.neuroshell.com

Figure A: Using the portfolio view to compare Average Peak Excursions and APE Alphas across different stocks in NeuroShell Trader

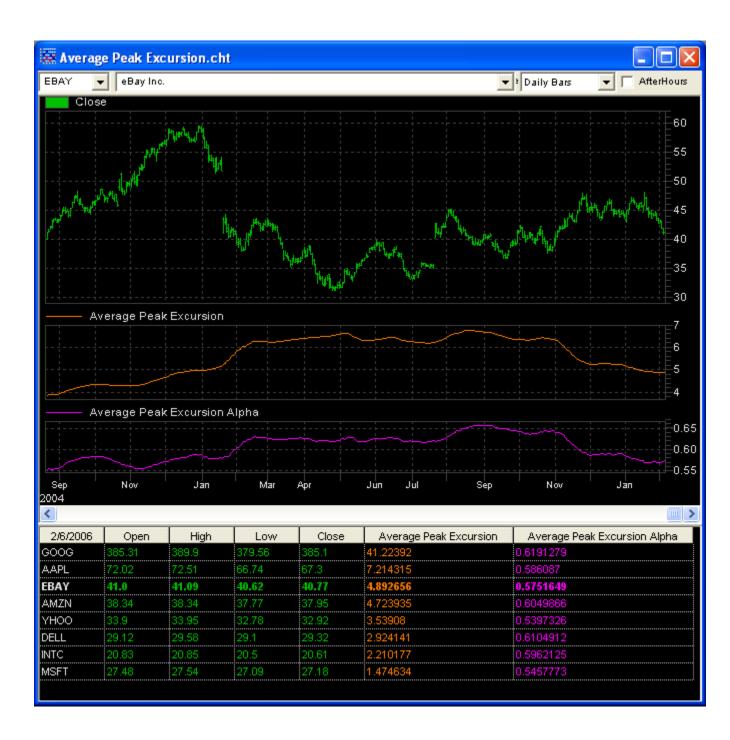